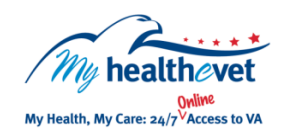

## My Health*e*Vet Quick Guide VA Problem List

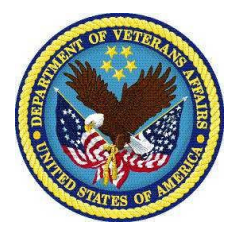

Your **VA Problem List** is now available for download through **VA Blue Button** in your My Health*e*Vet [\(www.myhealth.va.gov\)](https://www.myhealth.va.gov/home) Personal Health Record. Your **VA Problem List**:

- Is a summary of your health conditions and/or symptoms
- Includes health conditions and/or symptoms documented by all of your VA providers
- Is information from your official VA health record
- Allows you to partner with your health care team to make informed decisions about your<br>health health
- itii<br>I he shared with your caregiver(s) or non-VA healt o Choose **Select one or more types of information**  Can be shared with your caregiver(s) or non-VA health care providers

To access your **VA Problem List** in My My Healthe<sup>i</sup>Vet you must:

- Be a Veteran enrolled at a VA health care facility
- Be registered as a **VA Patient** in My Health*e*Vet
- Have a My Health*e*Vet [Premium\\*](https://www.myhealth.va.gov/my-healthevet-account-types#premium) account.

*\*To get a Premium account, you will need to go through authentication. This is a process by which VA verifies a Veterans' identity. It is done before allowing access to your VA health record.* 

*Visit [Upgrading your My Health](https://www.myhealth.va.gov/upgrading-your-my-healthevet-account-through-in-person-or-online-authentication)eVet account [through In-Person](https://www.myhealth.va.gov/upgrading-your-my-healthevet-account-through-in-person-or-online-authentication) or Online Authentication.* 

Use **VA Blue Button** to share your **VA Problem List** with your caregivers, non-VA health care providers and others you trust. This may help them better understand your health concerns.

If you have questions, you can use **Secure Messaging** to send a message to your VA health care team. Use it to ask about information on your **VA Problem List** or ways you may be able to improve your health. In addition, you may also use it to set up a VA appointment or address other non-emergent issues you may have.

**The Candal Caregiver or health care team may help** Sharing your information with your them better understand your health concerns.

> Use the **VA Blue Button** to view, print or download your **VA Problem List:**

- Log into your My Health*e*Vet account
- Select **Download My Data**
- Select **Continue**

You can now select the **Types of Information** 

- Choose **Select one or more types of information**
- Select **VA Problem List**
- Select **Submit**

You can now select to **Download** or **View/Print** your information

Visit the **VA Problem List** [Frequently](https://www.myhealth.va.gov/faqs)  [Asked Questions.](https://www.myhealth.va.gov/faqs) This site has questions and answers that may help you understand more about the feature and how it can help you monitor your health.